# **3. Migration d'une charte**

## **3.1. Encodage**

Dans chaque feuille XSL, il faut remplacer

```
<?xml version="1.0" encoding="ISO-8859-1" standalone="yes"?>
                                                                par
<?xml version="1.0" encoding="UTF-8" standalone="yes"?>
```
## **3.2. Traitements**

Auparavant, il y avait par exemple une charte pour la génération en odt ou pdf, une autre charte pour une génération en html… Par exemple, le fichier charte.xml d'une 1ère charte (génération en Open Office) était construit comme ci-dessous :

```
<?xml version="1.0" encoding="ISO-8859-1" standalone="yes"?>
<CHARTE label="Charte ODF NEUTRE" id="ODFNEUTRE">
    <TRAITEMENTS type="openOffice" nature="openOffice">
        <FICHIERXSL ordre="1" chemin="\xsl\CIRM LANCEUR.xsl"/>
        <REPERTOIRECHARTE chemin="\META-INF"/>
        <REPERTOIRECHARTE chemin="\Pictures"/>
        <REPERTOIRECHARTE chemin="\mimetype"/>
        <REPERTOIRECHARTE chemin="\settings.xml"/>
        <REPERTOIRECHARTE chemin="\styles.xml"/>
        <REPERTOIRECIBLE ressource="non" defaut="oui" chemin="\oo"
charte = "out"</TRAITEMENTS>
</CHARTE>
```

```
Une 2ème charte (génération en html) avait un fichier charte.xml ressemblant à ce qui suit :
<?xml version="1.0" encoding="ISO-8859-1" standalone="yes"?>
<CHARTE label="Charte NEUTRE" id="NEUTRE">
     <TRAITEMENTS type="autre" nature="htm">
         <FICHIERXSL ordre="1" chemin="\xsl\CIRM LANCEUR.xsl"/>
         <REPERTOIRECHARTE chemin="\ressources"/>
         <REPERTOIRECIBLE ressource="non" defaut="non" chemin="/site"
charte="ouif"/><REPERTOIRECIBLE ressource="oui" defaut="oui" chemin="/site/html"
charte="non"/>
     </TRAITEMENTS>
</CHARTE>
```
Dorénavant, une charte peut correspondre à plusieurs traitements (pdf, html…). Et le fichier charte.xml contient tous les traitements, comme vous pouvez le voir dans l'exemple ci-après : Last update: 2017/03/30 12:53 administrateurs:3\_migration\_charte https://wiki.univ-rennes1.fr/chainedit/doku.php?id=administrateurs:3\_migration\_charte

```
<?xml version="1.0" encoding="UTF-8" standalone="yes"?>
<CHARTE id="NEUTRE" label="Charte NEUTRE">
    <CHARTECONFIG id="CIRM\CIRMConfig.xml"/>
    <TRAITEMENTS nature="complet" type="autre">
        <FICHIERXSL ordre="0" chemin="\complet\xsl\CIRM LANCEUR.xsl"/>
        <REPERTOIRECHARTE chemin="\complet\ressources"/>
        <REPERTOIRECIBLE chemin="/site" defaut="non" charte="oui"
ressource="non"/>
        <REPERTOIRECIBLE chemin="/site/html" defaut="oui" charte="non"
ressource="oui */</TRAITEMENTS>
    <TRAITEMENTS nature="cours" type="autre">
        <FICHIERXSL ordre="0" chemin="\cours\xsl\CIRM LANCEUR.xsl"/>
        <REPERTOIRECHARTE chemin="\cours\ressources"/>
        <REPERTOIRECIBLE chemin="/site" defaut="non" charte="oui"
ressource="non"/>
        <REPERTOIRECIBLE chemin="/site/html" defaut="oui" charte="non"
ressource="oui"</TRAITEMENTS>
    <TRAITEMENTS nature="scorm" type="autre">
        <FICHIERXSL ordre="0" chemin="\scorm\xsl\CIRM LANCEUR.xsl"/>
        <REPERTOIRECHARTE chemin="\scorm\ressources"/>
        <REPERTOIRECIBLE chemin="/site" defaut="non" charte="oui"
ressource="non"/>
        <REPERTOIRECIBLE chemin="/site/html" defaut="oui" charte="non"
ressource="oui */</TRAITEMENTS>
    <TRAITEMENTS nature="openoffice" type="openOffice">
        <FICHIERXSL ordre="0" chemin="\openoffice\xsl\CIRM LANCEUR.xsl"/>
        <REPERTOIRECHARTE chemin="\openoffice\META-INF"/>
        <REPERTOIRECHARTE chemin="\openoffice\Pictures"/>
        <REPERTOIRECHARTE chemin="\openoffice\mimetype"/>
        <REPERTOIRECHARTE chemin="\openoffice\settings.xml"/>
        <REPERTOIRECHARTE chemin="\openoffice\styles.xml"/>
        <REPERTOIRECIBLE chemin="\oo" defaut="oui" charte="oui"
ressource="non"/>
    </TRAITEMENTS>
    <TRAITEMENTS nature="preview" type="preview">
        <FICHIERXSL ordre="0" chemin="\preview\xsl\CIRM LANCEUR.xsl"/>
        <REPERTOIRECHARTE chemin="\preview\ressources"/>
        <REPERTOIRECIBLE chemin="\site" defaut="non" charte="oui"
ressource="non"<REPERTOIRECIBLE chemin="\site\html" defaut="oui" charte="non"
ressource="oui */</TRAITEMENTS>
</CHARTE>
```
De ce fait, l'arborescence est modifiée. On a toujours un répertoire portant le nom de la charte, mais ce qui est nécessaire pour générer n'est plus directement sous ce répertoire mais dans un sousrépertoire portant le nom du traitement. L'arborescence d'une charte se présente comme ceci :

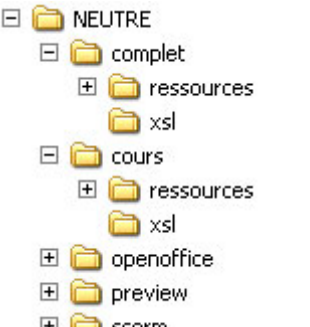

田**门** scorm **Attention** : Le nom du répertoire doit être identique à la valeur de l'attribut "nature" d'un TRAITEMENTS dans charte.xml

Il faut corriger la déclaration de la variable \$cheminSite dans les fichiers XSL concernés. Ainsi, dans les fichiers où la variable \$cheminSite est définie, il faut remplacer :

```
<xsl:variable name="cheminSite">
      <xsl:value-of select="concat($chainEditPath, '../site/html/')" />
\langle xs1:variable\rangle
```
par :

```
<xsl:variable name="cheminSite">
     <xsl:value-of select="concat($chainEditPath, 'site/html/')" />
</xsl:variable>
```
### **3.3. Traitement Preview**

Il y a plusieurs ajouts à faire pour qu'une charte puisse permettre la prévisualisation d'un cours développé dans ChainEdit.

Dans un fichier javascript tout d'abord, il faut ajouter le code suivant :

```
CIRM.module.edition = {
pageURL: './projetEdit.faces?args=node=',
message: 'Impossible d\'\u00E9diter ce contenu dans le context actuel: ChainEdit
est introuvable !',
initialize: function(event)
\{$$( 'a[class=edition]' ).each( function( link )
      var nodeID = link.get( 'id' );
      link.onclick = function()
      ł
         if ($defined(window.opener)
             && $defined( window.opener.ChainEdit )
             && $defined(nodeID))
         \{var win = window.opener;
            win. location. href = CIRM.module.edition.pageURL + nodeID;win.focus()₹
         else
         \mathcal{L}alert ( CIRM. module. edition. message );
         1
         return(false);
      \};
  \});
\mathcal{E}
```
window.addEvent('domready', CIRM.module.edition.initialize);

Ensuite, dans le fichier XXX TEMPLATE.XSL, il faut créer le "template" suivante :

```
<xsl:template name="edition">
    <xsl:param name="id" select="''" /> <!-- required -->
    <xsl:param name="display" select="'inline'" /> <!-- optional -->
    <xsl:if test="string-length( $id ) > 0">
        <xsl:choose>
             <xsl:when test="$display != 'inline'">
                 <xsl:element name="p">
                      <xsl:element name="a">
                          <xsl:attribute name="id">
                              <xsl:value-of select="$id" />
                          \epsilon/xsl: attribute>
                          <xsl:attribute name="class">
                               <xsl:value-of select="'edition'" />
                          </xsl:attribute>
                          <xsl:attribute name="href">
                              <xsl:value-of select="'#'" />
                          </xsl:attribute>
                          <xsl:attribute name="title">
                              <xsl:value-of select="'Editer cet élément'" />
                          </xsl:attribute>
                          <xsl:element name="span">
                              <xsl:text>[éditer]</xsl:text>
                          </xsl:element>
                      \frac{1}{2} </xsl:element>
                 \epsilon/xsl:element>
             \frac{1}{x}sl: when
             <xsl:otherwise>
                 <xsl:element name="a">
                      <xsl:attribute name="id">
                              <xsl:value-of select="$id" />
                          \epsilon/xsl: attribute>
                          <xsl:attribute name="class">
                              <xsl:value-of select="'edition'" />
                          </xsl:attribute>
                          <xsl:attribute name="href">
                              \langle xsl:value-of, select = "l#l" \rangle</xsl:attribute>
                          <xsl:attribute name="title">
                              <xsl:value-of select="'Editer cet élément'" />
                          </xsl:attribute>
                      <xsl:element name="span">
                          <xsl:text>[éditer]</xsl:text>
                      \langle xs1:\text{element}\rangle</xsl:element>
             </xsl:otherwise>
        \langle xs1;choose>
    \langle xsl : if \rangle
```
</xsl:template>

Ce "template" sera ensuite appelé pour chaque élément que l'on souhaite pouvoir modifier depuis l'aperçu :

```
\leftarrow -- edition -->
<xs1:call-template name="edition">
      <xsl:with-param name="id">
             <xsl:value-of select="name( current() )" />
             <xsl:text> </xsl:text>
             <xsl:number level="any" />
      </xsl:with-param>
      <xsl:with-param name="display" select="'inline'" />
\langle xsl:call-template \rangle\leftarrow -- /edition -->
```
Pour le paramètre "display", on peut choisir de passer les valeurs 'inline' ou 'block', selon le type d'élément.

Puis, dans le fichier module.css, seront définis les styles utilisés :

```
a.edition
\{display: inline-block;
      width 16px;
      height 16px;
      vertical-align:middle;
      text-indent: -99999px;
      border: 0;
      background: transparent url (../assets/navigations/edit.png) no-repeat 0 0;
      overflow: hidden
      text-decoration: none;
\mathcal{E}a.edition: focus.
a.edition:hover
\left\{ \right.text-decoration: none;
}
a.edition span
\{position: absolute;
      top: -2000px;
      left: -2000px;
\mathbf{R}
```
Ilfaut également ajouter l'icône cité ci-dessus<br>au entre les sus de la contrasta de la contraste de la contraste de la contraste de la contraste de la contrast<br>au de la contraste de la contraste de la contraste de la cont bon endroit dans les ressources de la charte Preview.

Ainsi, après avoir généré l'aperçu du module, il est possible de revenir dans la saisie, sur un élément précis, en cliquant sur l'icône figurant à la fin de cet élément dans l'aperçu :

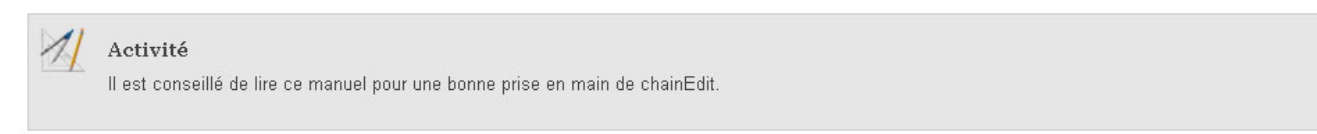

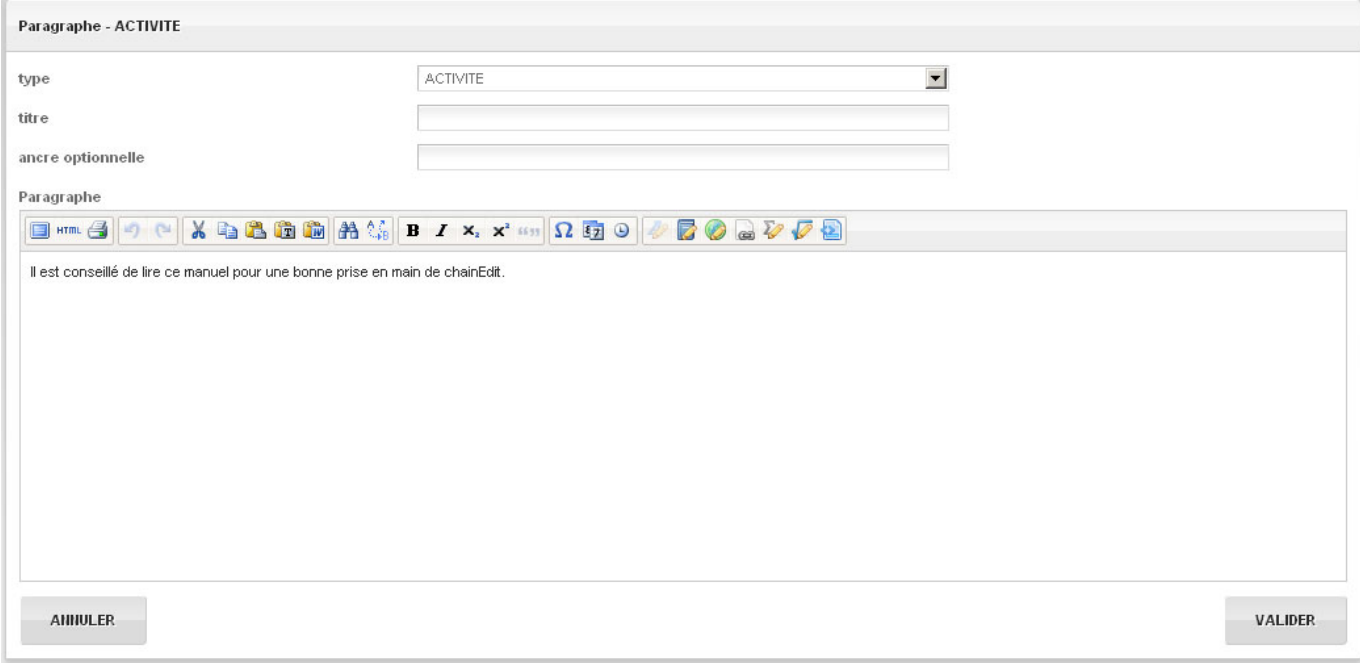

### **3.4. Intégration**

Pour intégrer la charte dans le nouveau ChainEdit, il faut aller dans la partie Administration / Gestion

des configurations et cliquer sur l'icône pour gérer les fichiers. En se positionnant sur le dossier à la racine, portant le nom de la charte, il est possible de télécharger le fichier compressé (attention à l'outil utilisé pour la compression) contenant tous les fichiers de la charte, puis de décompresser ce dernier.

From: <https://wiki.univ-rennes1.fr/chainedit/>- **chainedit wiki**

Permanent link: **[https://wiki.univ-rennes1.fr/chainedit/doku.php?id=administrateurs:3\\_migration\\_charte](https://wiki.univ-rennes1.fr/chainedit/doku.php?id=administrateurs:3_migration_charte)**

Last update: **2017/03/30 12:53**

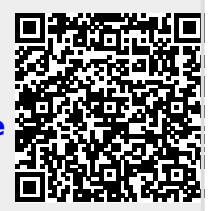